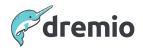

# Experiencing Data as Code with Dremio Arctic and Apache Iceberg

Data Council • March 2023

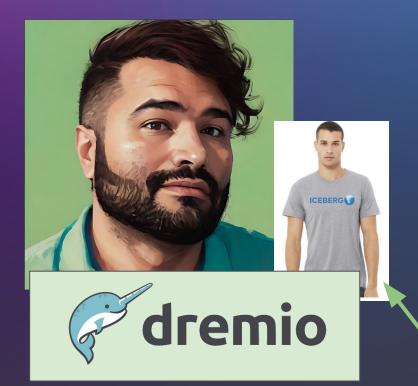

## **Alex Merced**

#### Developer Advocate, Dremio

Alex Merced is a developer advocate for Dremio and has worked as a developer and instructor for companies like GenEd Systems, Crossfield Digital, CampusGuard and General Assembly.

Alex is passionate about technology and has put out tech content on outlets such as blogs, videos and his podcasts Datanation and Web Dev 101. Alex Merced has contributed a variety of libraries in the Javascript & Python worlds including SencilloDB, CoquitoJS, dremio-simple-query and more.

Free T-Shirt @ Dremio Table

## From Data Warehouse to Data Lakehouse

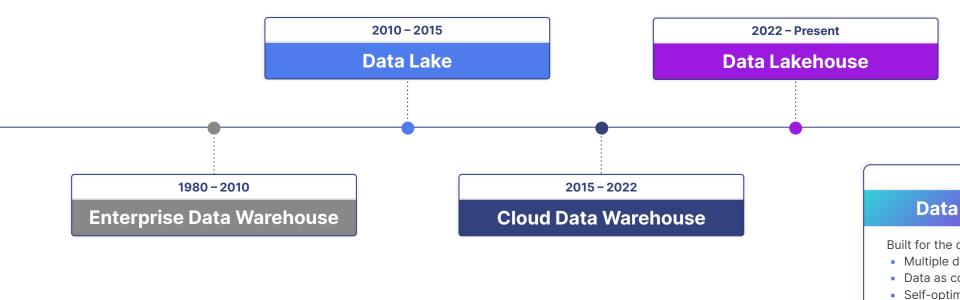

dremio

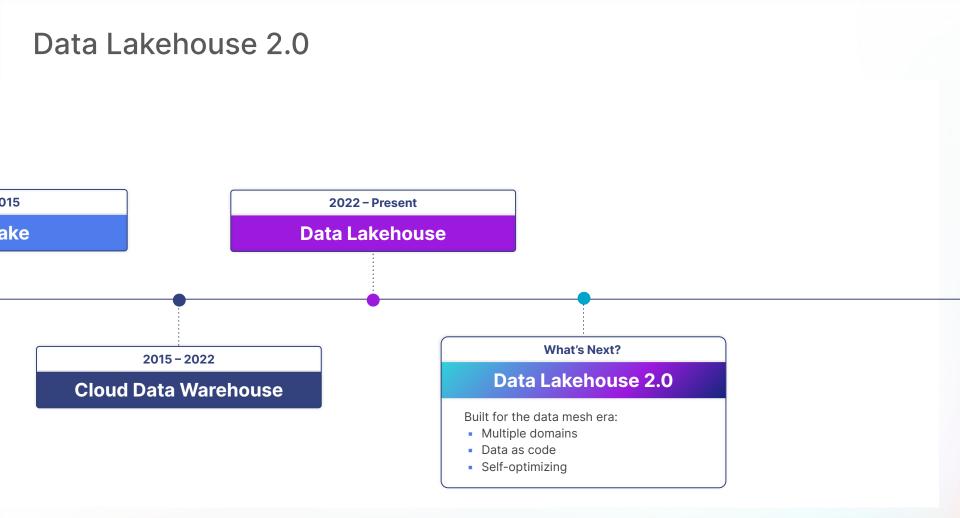

4

## Dremio Arctic is a Data Lakehouse Management Service

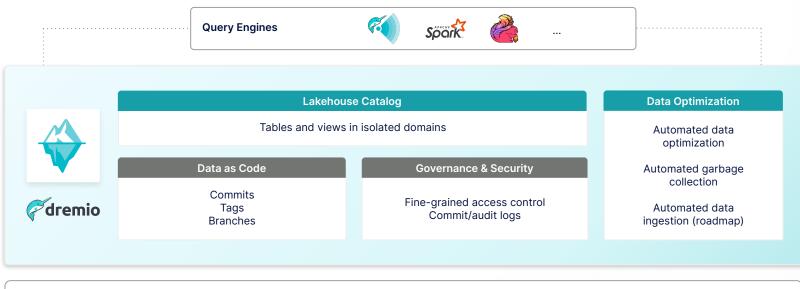

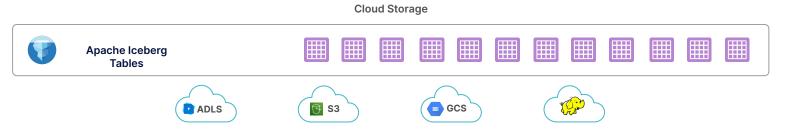

## A Modern Lakehouse Catalog

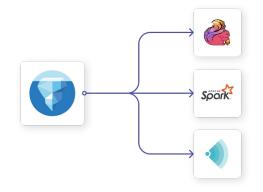

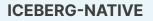

- Nessie (the Arctic catalog) is built into the open source Apache Iceberg project
- Use a variety of Iceberg-compatible engines including Dremio Sonar, Spark and Flink

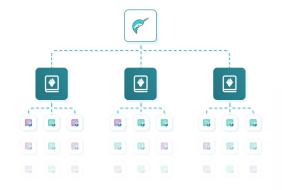

#### **MULTIPLE DOMAINS**

- Multiple isolated domains/catalogs in an organization, each containing a folder hierarchy of tables and views
- Designed to enable data mesh (including federated ownership and data sharing)

## Data as Code

7

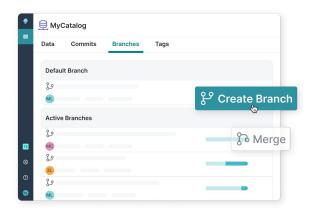

#### ISOLATION

- Experiment with data without impacting other users
- Ingest, transform and test data before exposing it to other users in an atomic merge

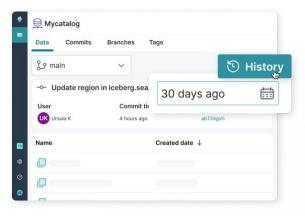

#### **VERSION CONTROL**

- Reproduce models and dashboards from historical data based on time or tags
- Recover from any mistake by instantly undoing accidental data or metadata changes

dremio

5 Use Cases for Data as Code

## 1: Ensure data quality with ETL branches

Create an ETL branch and ingest the data with COPY INTO, CTAS or Spark:

CREATE BRANCH events\_et1\_9\_28\_22 USE BRANCH events\_et1\_9\_28\_22 COPY INTO web.events ...

#### Run queries to test data quality:

SELECT COUNT(\*) FROM web.events WHERE
length(ip\_address) >= 7

#### Test the dashboard to see that it looks okay:

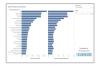

#### Fix the problems and merge into main:

DELETE FROM web.events WHERE length(ip\_address) >= 7 USE BRANCH main MERGE BRANCH events\_etl\_9\_28\_22

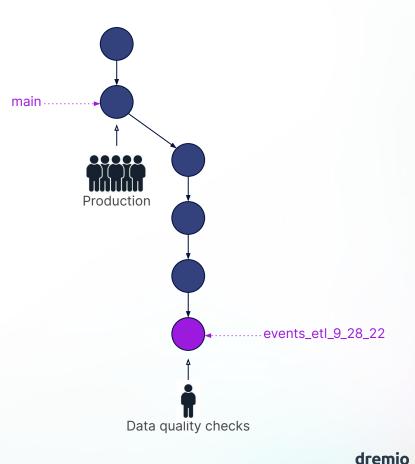

## 2: Experiment with data in transient branches

Create a transient branch and perform data explorations and transformations in it:

CREATE BRANCH dave\_9\_28\_22 USE BRANCH dave\_9\_28\_22 CREATE TABLE t AS SELECT ... UPDATE t ... SET ...

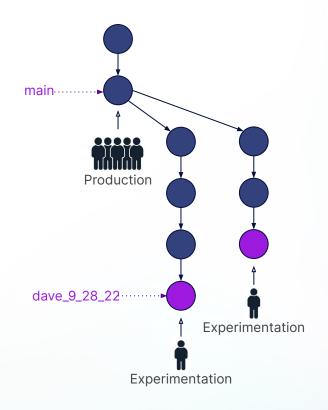

## 3: Reproduce models or analysis

Change context to a named tag:

spark.sql("USE REFERENCE modelA IN arctic")

Create ML model based on historic data:

```
val trainingData = spark.read.table("arctic.t")
val lr = new LogisticRegression()
// configure logistic regression...
val paramMap = ParamMap(...)
val model = lr.fit(trainingData, paramMap)
```

#### dremio

## 4: Recover from mistakes

If you accidentally mess up the data or schemas in your lakehouse:

INSERT INTO sales
 (SELECT \* FROM
 sales\_last\_quarter\_unaudited)
DROP TABLE customers

Move the branch head to a historical commit:

ALTER BRANCH main ASSIGN COMMIT .... f724

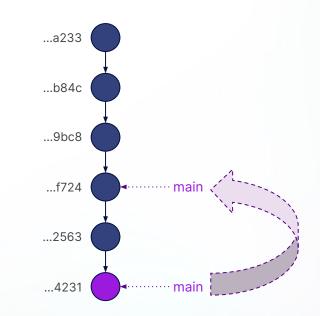

## 5: Troubleshooting (see who changed the data)

#### Get the commit history for a branch:

SHOW LOGS AT REFERENCE etl;

#### Get the commit history for a specific table:

curl -X GET -H 'Authorization: Bearer <PAT>' <Catalog API Endpoint>/trees/tree/<reference name>/log\?filter="operations.exi sts(op,op.key=='')"

| -   | Bi SkyCorp /            |             |                                                                       |                                          |
|-----|-------------------------|-------------|-----------------------------------------------------------------------|------------------------------------------|
|     |                         |             |                                                                       |                                          |
|     | new-catalog & default > |             |                                                                       | Go to data Q Filter by commit ID, author |
| ŵ   | Author                  | Commit ID   | Commit Message                                                        | Commit time                              |
|     | Daniel Karl             | -o- 438f97b | CREATE TABLE sales_APAC (orderID INT, country STRING, orderdate       | 12 min ago                               |
|     | S Skyla Dejesus         | -•- aac56ed | GRANT SELECT ON TABLE sales_Americas TO USER "leah.morton@skycorp.c.  | 3 days ago                               |
|     | SD Skyla Dejesus        | b63ef79     | UPDATE TABLE sales_Americas SET orderID = 23432, country = 'Ecuador', | 3 days ago                               |
|     | Daniel Karl             | -o- 12a9b52 | GRANT MODIFY ON TABLE sales_Americas TO USER *skyla.dejesus@skyco     | 3 days ago                               |
|     | Daniel Karl             | 5e10361     | INSERT INTO sales_Americas VALUES (34253, 'Brazil', 20220825131632,   | Aug 25, 2022, 12:34PM                    |
|     | Daniel Karl             | -o- b299f85 | CREATE TABLE sales_Americas (orderID INT, country STRING, orderdate   | Aug 25, 2022, 11:52AM                    |
|     |                         |             |                                                                       |                                          |
|     |                         |             |                                                                       |                                          |
|     |                         |             |                                                                       |                                          |
|     |                         |             |                                                                       |                                          |
|     |                         |             |                                                                       |                                          |
|     |                         |             |                                                                       |                                          |
| 888 |                         |             |                                                                       |                                          |
|     |                         |             |                                                                       |                                          |
| m   |                         |             |                                                                       |                                          |
|     |                         |             |                                                                       |                                          |

# EASY STEP BY STEP ACTIVITY TRY AT HOME

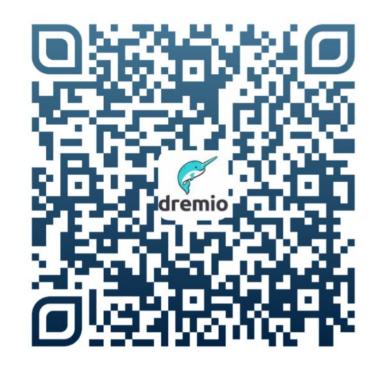

## DATA AS CODE WORKSHOP

## DEMO TIME